# MQTT 対応リーダライタ 機能説明書

発行日 2024 年 4 月 16 日 Ver1.02

本機能説明書の対象機器

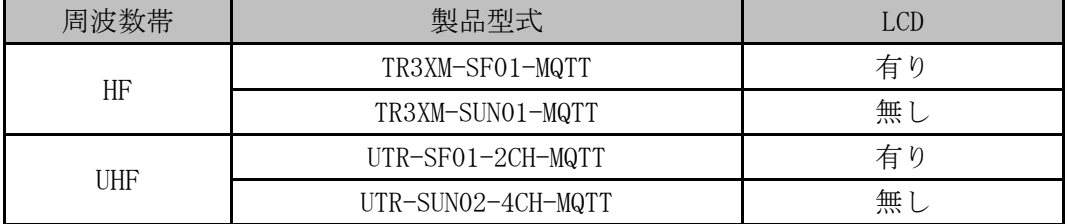

# タカヤ株式会社

マニュアル番号:TDR-MNL-MQTT-102

## はじめに

このたびは、弊社製品をご購入いただき、誠にありがとうございます。

#### ■ 本書の見方

本製品を安全に正しくご使用いただくため、本書をよく読み、いつでも参照できるよう、手近な 所に保管してください。

- 本書内で参照している説明書、および使用ツール 本書内では、下記の手順書や説明書を参照し、各種ツールを使用しています。 ご使用前に、下記 URL よりダウンロードされることをお勧めいたします。
	- □ 参照する手順書および説明書
		- ➢ TR3RWManager 取扱説明書 (TR3RWManager の各種機能の使用方法を説明します)
		- ➢ UTRRWManager 取扱説明書 (UTRRWManager の各種機能の使用方法を説明します)
		- ➢ TR3IFBTool 取扱説明書 (TR3IFBTool の各種機能の使用方法を説明します)
		- ➢ TR3MQTTSubscriber 取扱説明書 (TR3MQTTSubscriber の各種機能の使用方法を説明します)
		- ➢ USB ドライバインストール手順書 (本製品と USB 接続で通信するために必要なドライバのインストール手順を説明します)

### □ ユーティリティツール

- ➢ TR3RWManager (本製品の動作設定の変更や各種コマンド、動作モードによる動作確認ができます)
- ➢ UTRRWManager (本製品の動作設定の変更や各種コマンド、動作モードによる動作確認ができます)
- ➢ TR3IFBTool (本製品の I/F 設定の変更ができます)
- ➢ TR3MQTTSubscriber (本製品の MQTT 設定の変更、動作確認ができます) ※各ユーティリティツールは、WEB サイトから最新バージョンをダウンロードしてご使用く ださい
- □ ダウンロード先
	- ユーティリティツール、およびそれらの取扱説明書、USB ドライバインストール手順書 [URL]<https://www.product.takaya.co.jp/rfid/products/software/utility.html>

# ROM バージョン情報

本製品のROMバージョンを記載します。

ROMバージョンはユーティリティソフト[TR3IFBTool]および[TR3MQTTSubscriber]にてご確認いた だけます。

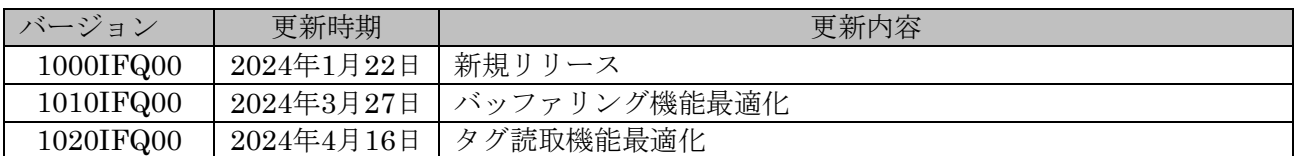

## オープンソース・ソフトウエア取り扱いについて

本製品では以下のオープンソース・ソフトウエアを使用しています。 これらのオープンソース・ソフトウエアの使用条件はそれぞれの適用ライセンスに従います。

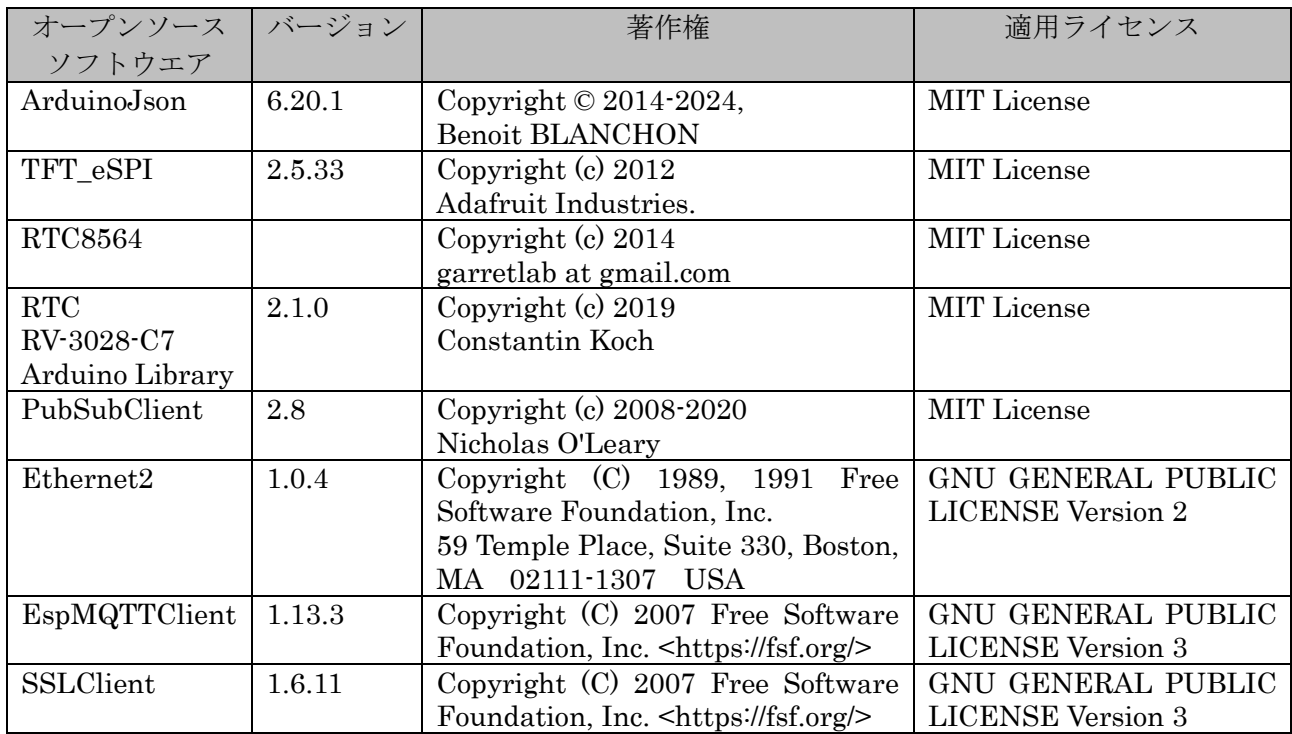

当社は GPL に従いソースコードを開示しています。

お客様は、各ライセンス規定に基づいてソースコードを入手し、複製、頒布及び改変することができま す。ライセンスについては以下のリンクから入手可能です。

- ・MIT License
- <https://licenses.opensource.jp/MIT/MIT.html> ・GNU GENERAL PUBLIC LICENSE Version 2
- <https://www.gnu.org/licenses/old-licenses/gpl-2.0.html> ・GNU GENERAL PUBLIC LICENSE Version 3 <https://www.gnu.org/licenses/gpl-3.0.ja.html>

ソースコードは、以下のお問い合わせフォームからご要求ください。 <https://www.product.takaya.co.jp/rfid/contact/contact.html>

### <ソースコードご使用時の注意事項>

- ・ソースコードは、"現状のまま"かつ各ライセンスに基づき提供されます。
- ・ソースコードの内容等についてのご質問にはお答えいたしかねます。
- ・ソースコードはオープンソース・ソフトウエアとして無償配布されるものですが、著作権はソースコ ードに記載の著作者に帰属します。
- ・当社は、ソースコードを公開した本ソフトウエアの不稼働、動作不良を含む法律上の瑕疵担保責任、 その他保証を追わないものとします。また、当社は、本ソフトウエアの商品性、またはお客様の特定 の目的に対する適合性について、いかなる保証も負わないものとします。

目次

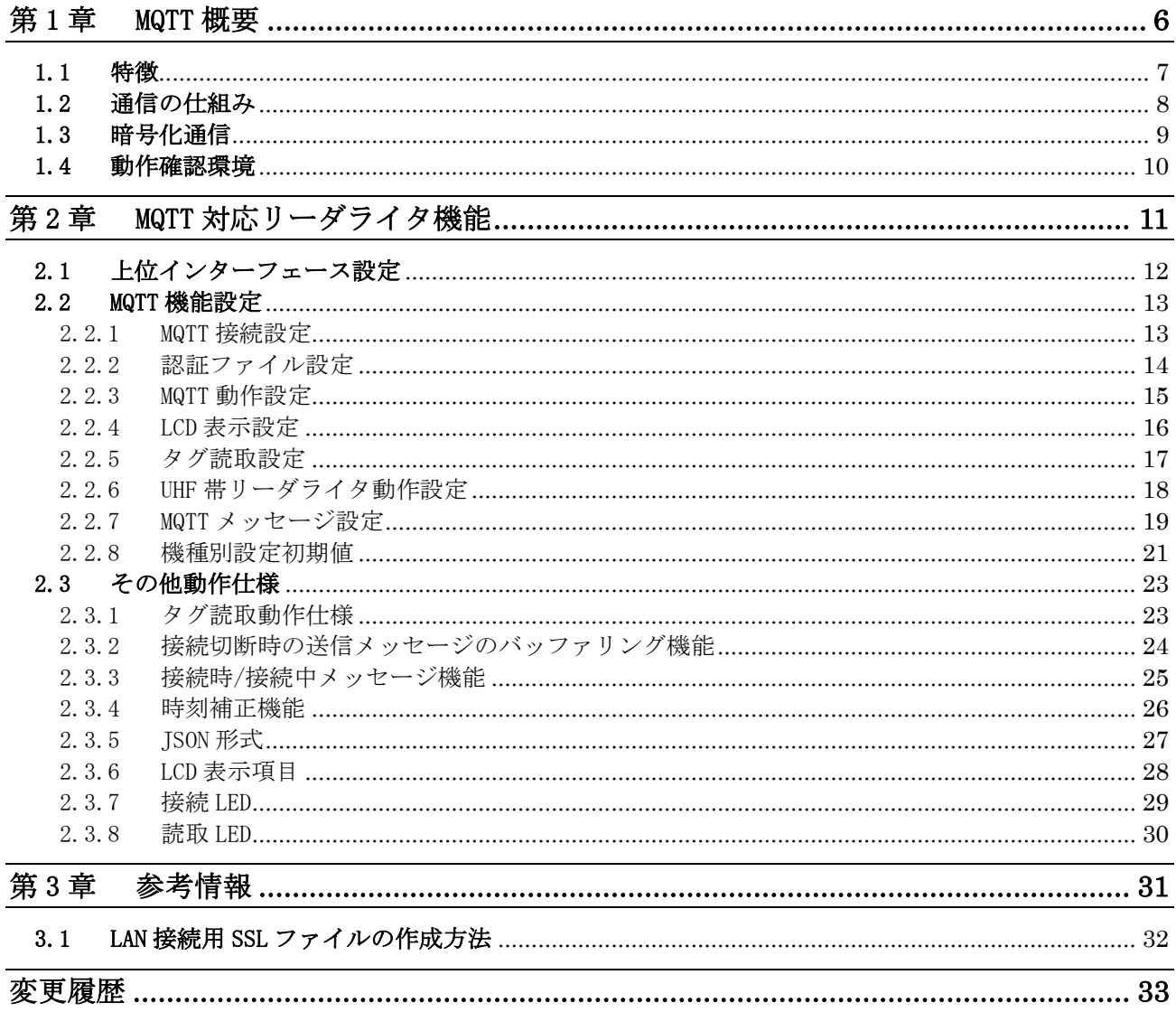

 $\overline{5}$ 

## <span id="page-5-0"></span>第1章 MQTT 概要

本章では、MQTT 通信の概要と構成例について説明します。

### <span id="page-6-0"></span>1.1 特徴

本製品は MQTT 対応リーダライタです。

社内または外部ネットワークに接続することで、読み取ったRFタグ/ICカードのデータをMQTTBroker へ送信することができます。

ネットワークへの接続は、有線 LAN もしくは Wi-Fi での接続が可能です。

本製品は、あらかじめ設定された仕様で自律的に読み取りをおこないます。そのため、本製品を制御 するためのアプリケーションを開発することなく使用することができ、システムの開発費抑制、導入 までの期間短縮が可能です。

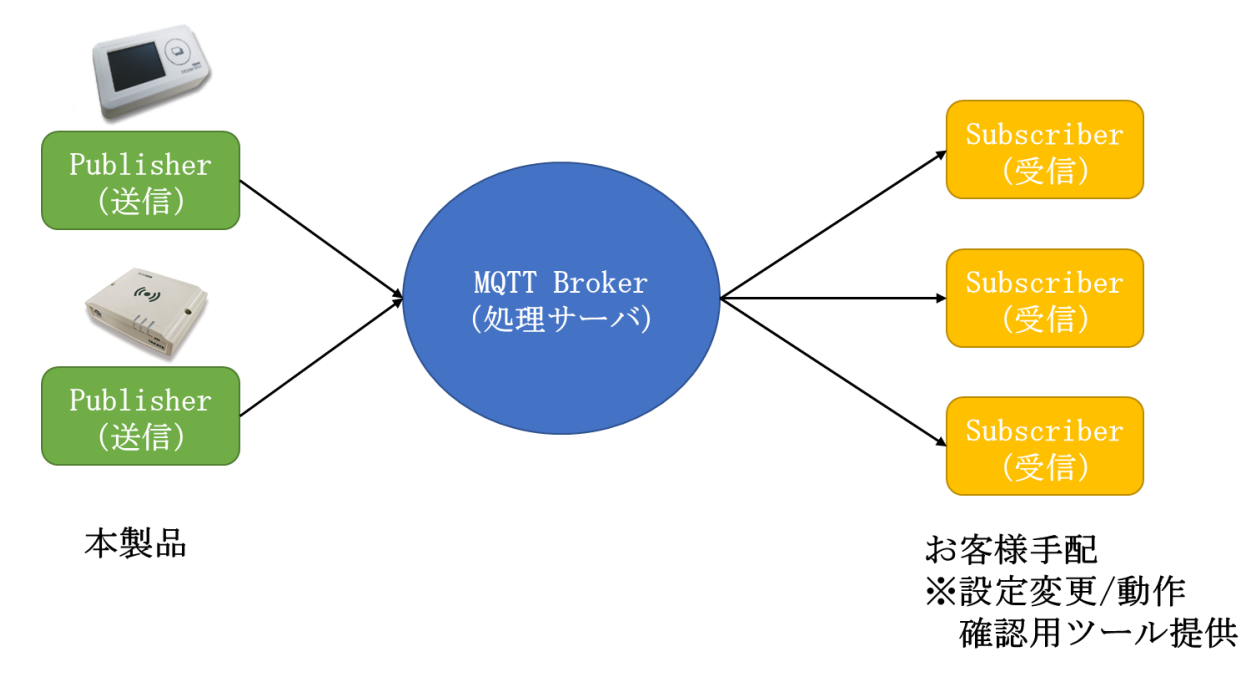

以下に MQTT (Message Queuing Telemetry Transport) 通信の特徴について説明します。

■ Publisher/Subscriber モデル Publisher はメッセージの送信側であり、Subscriber はメッセージの受信側です。 直接的な通信ではなく、メッセージのやり取りは MQTTBroker を介して行われます。 この通信モデルにより非同期の通信が可能であり、また一対多・多対多の通信が可能である等、 パフォーマンスにも優れています。

■ 軽量かつ高速通信 低帯域幅のネットワーク環境でも高速に通信が可能です。

以下に本製品の特徴について説明します。

- ◼ JSON形式でメッセージを送信することができ、各種クラウドサービスとの連携が容易です。
- ◼ RFタグの読み取り開始時、読み取り終了時タイミングにメッセージを送信する仕様であり、本製 品を複数台接続する環境においてもネットワーク上のトラフィックを低減することが可能です。
- 暗号化通信にも対応しており、外部インターネット上のクラウドサービスに接続する場合もデー タのセキュリティ性を確保できます。

7

## <span id="page-7-0"></span>1.2 通信の仕組み

本製品で行う MQTT 通信の仕組みについて説明します。

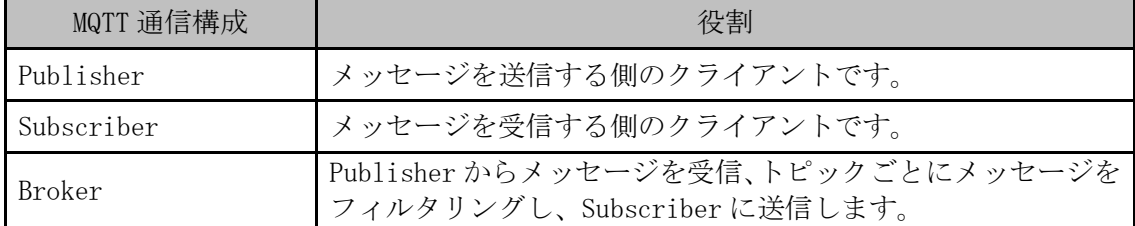

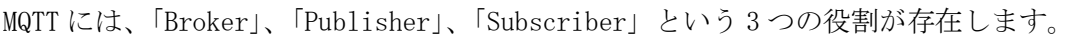

MQTT 通信でやり取りするメッセージには、「トピック」と呼ばれる情報を付与して通信します。

トピックとは、メッセージ送受信のキーになる情報で、そのメッセージの種類を指定するものです。 このトピックをメッセージの属性に加えることで、Broker がどの Subscriber に受信させるかを判断 します。

トピックは階層構造の設定が可能であり、複数階層の場合ワイルドカード「#」「+」が使用可能です。 なお、ワイルドカードが設定できるのは Subscriber 側のトピックのみであり、本製品(Publisher 側) のトピックには使用できません。

使用する受信用トピック名が「Topic/ABC/#」の場合、

- ➢ Topic/ABC :受信可
- ➢ Topic/ABC/123 :受信可
- ➢ Topic/ABC/456 :受信可
- ➢ Topic/123/ABC :受信不可

使用する受信用トピック名が「Topic/+/ABC」の場合、

- ➢ Topic/123/ABC :受信可
- ➢ Topic/456/ABC :受信可
- ➢ Topic/ABC :受信不可
- ➢ Topic/ABC/123 :受信不可

MQTT で送受信するメッセージには QoS レベルが存在します。

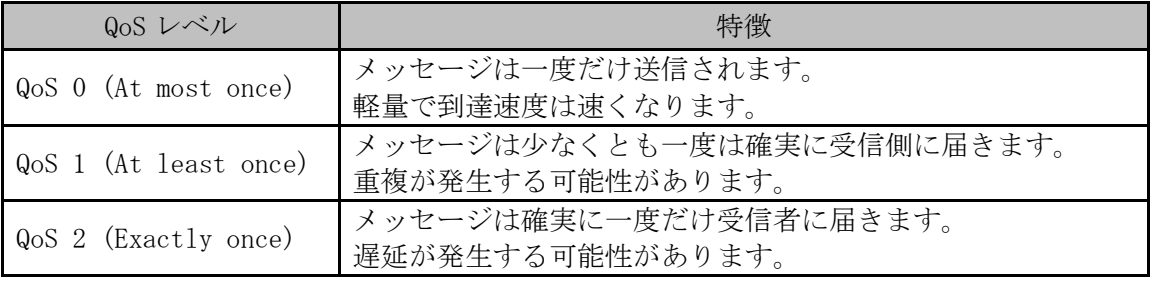

QoS(Quality of Service)とはメッセージの品質レベルのことです。

本製品で送信するメッセージは QoS レベル 0 対応のみとなります。

## <span id="page-8-0"></span>1.3 暗号化通信

本製品は、暗号化通信に対応しており、安全性に優れた通信を提供します。

MQTTS は、MQTT のセキュアバージョンで、SSL/TLS を使用して通信を暗号化します。これにより、MQTT メッセージの機密性と完全性が保証されます。

暗号化通信には一般的にクラウドサービスで取得した証明書が必要となります。以下に AWS (Amazon Web Services)で発行した証明書を用いた MQTTS 通信について説明します。

AWS で発行されるファイルには以下の 3 つがあります。

| AWS 証明書     | 役割                                                            |  |
|-------------|---------------------------------------------------------------|--|
| rootCA      | ルート証明書のことであり、クライアントがサーバの証明書を検<br>証、通信相手が正当であることを確認する際に使用されます。 |  |
| certificate | 公開鍵とその所有者の情報を含んでいます。クライアントに対し<br>て通信の暗号化とサーバの正当性を保証します。       |  |
| privateKey  | 秘密鍵のことであり、公開鍵と対になるものです。クライアント<br>との通信において暗号化と復号化を行います。        |  |

これらのファイルは、SSL/TLS 通信の暗号化に必要であり、セキュリティ上の理由から厳重に管理す る必要があります。

9

## <span id="page-9-0"></span>1.4 動作確認環境

本製品で接続確認済みの MQTTBroker は以下の通りです。

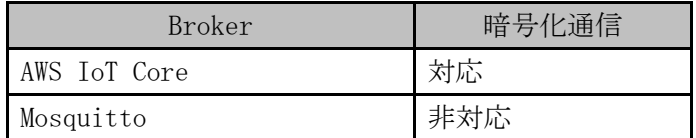

暗号化通信に用いた証明書は AWS でのみ確認しています。

他のクラウドサービスで発行した証明書を用いての暗号化通信は事前検証が必要になります。 また、通信に用いる証明書はお客様に準備していただく必要がございます。

# <span id="page-10-0"></span>第2章 MQTT 対応リーダライタ機能

本章では、本製品の機能について説明します。

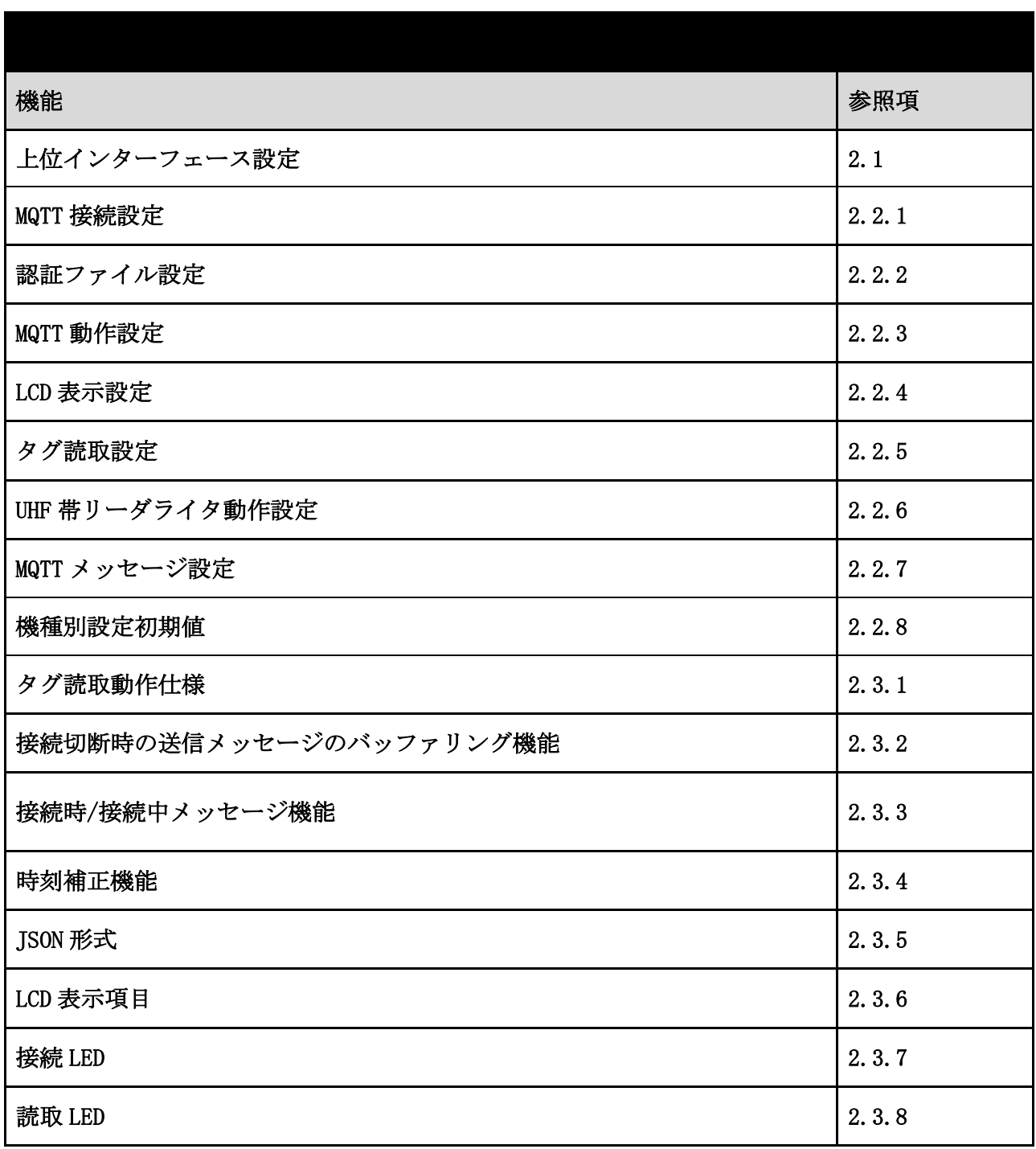

## <span id="page-11-0"></span>2.1 上位インターフェース設定

本製品は、上位インターフェース設定を以下の 3 種に設定可能です。 設定したインターフェースにより動作が変わります。

インターフェース設定の確認/変更は、「TR3IFBTool」を使用してください。

| 上位インターフ<br>ェース設定 | 本製品の動作                                                                                                    |
|------------------|----------------------------------------------------------------------------------------------------|
| <b>USB</b>       | MQTT の自律的な動作はおこなわず、汎用リーダライタとして動作します。<br>ユーティリティツール[TR3RWManager]および、[UTRRWManager]と接続して本製<br>品の設定を変更したい場合に、<br>このインターフェースを選択してください。<br>設定変更後、MQTT対応リーダライタとして使用する場合は、<br>インターフェースの設定を必ず LAN か Wi-Fi に再度設定してください。 |
| LAN              | MQTT の自律的な動作をおこないます。<br>動作環境に合わせて、自身の IP アドレスを正しく設定してください。<br>※LAN設定の場合、ユーティリティツール[TR3RWManager]および、<br>[UTRRWManager]は接続できません。                                                                                 |
| $Wi-Fi$          | MQTT の自律的な動作をおこないます。<br>動作環境に合わせて、アクセスポイントの SSID とパスワード、自身の IP アド<br>レスを正しく設定してください。<br>※Wi-Fi 設定の場合、ユーティリティツール[TR3RWManager]および、<br>[UTRRWManager]は接続できません。                                                    |

本製品ではインターフェース設定を USB モードにすることで、ユーティリティツール[TR3RWManager] および、[UTRRWManager]と接続が可能です。

各製品と対応するツールの関係については以下をご参照ください。

| 製品型式               | ユーティリティツール   |  |
|--------------------|--------------|--|
| TR3XM-SF01-MQTT    |              |  |
| TR3XM-SUN01-MQTT   | TR3RWManager |  |
| UTR-SF01-2CH-MQTT  | UTRRWManager |  |
| UTR-SUN02-4CH-MQTT |              |  |

[TR3RWManager]、[UTRRWManager]では本製品の詳細な動作設定の変更・各種コマンドによる動作確認 ができます。

詳細については、各種ユーティリティツールの取扱説明書をご参照ください。

## <span id="page-12-0"></span>2.2 MQTT 機能設定

本製品には以下の設定項目があります。 使用環境に合わせて正しく設定してください。 各種設定の確認/変更は、専用設定ツール「TR3MQTTSubscriber」をご使用ください。

#### <span id="page-12-1"></span>2.2.1 MQTT 接続設定

MQTT 接続用の設定項目は以下のとおりです。

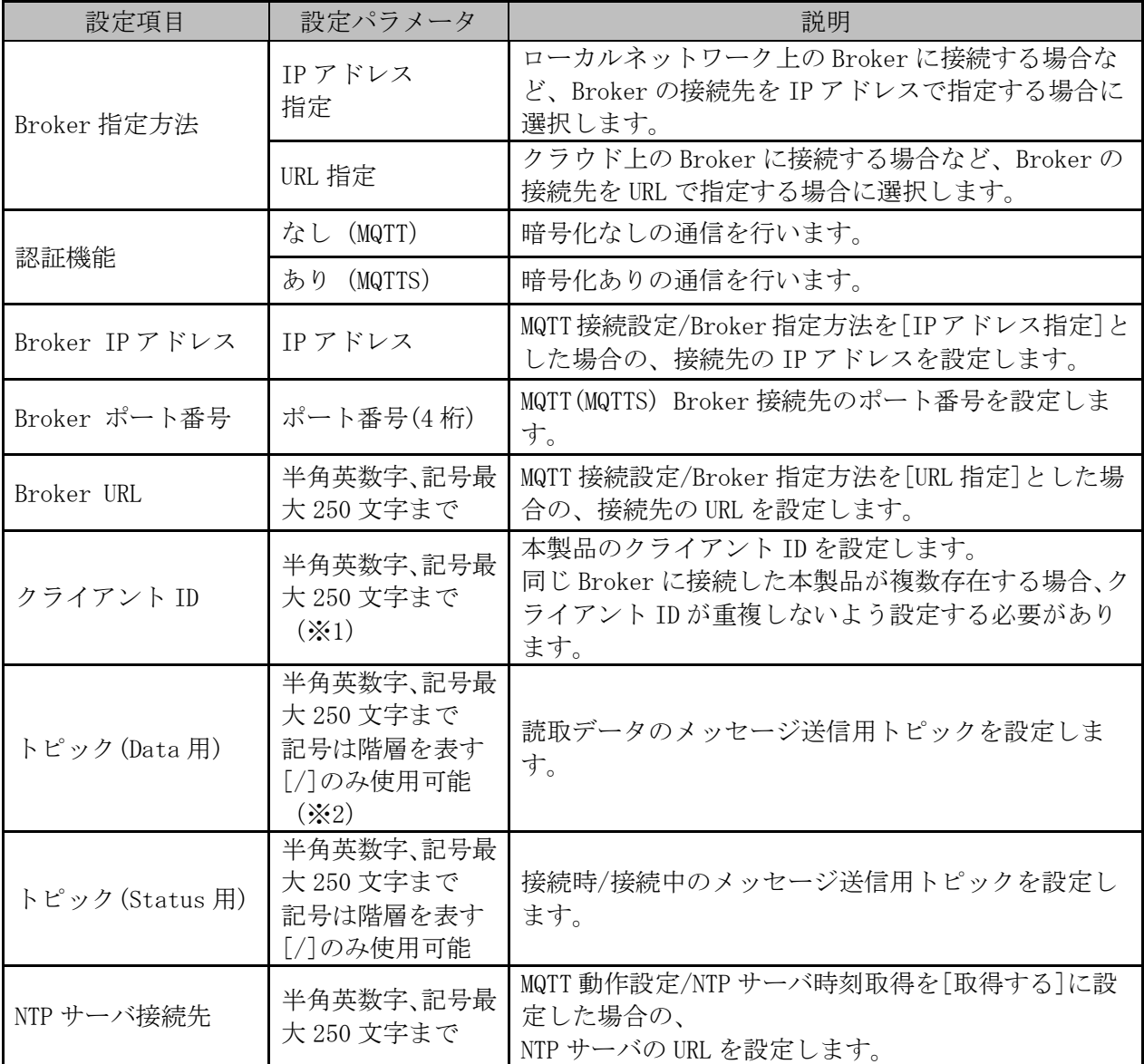

※1:AWS IoT Core の証明書を用いた暗号化通信(MQTTS 接続)では、クライアント ID の最大長は 128 バイトです。

※2: AWS の場合、階層は最大 8 層 (「/]は最大 7 回)です。8 層を超えて設定した場合、メッセージ の送信が失敗し、接続が切断されます。

<span id="page-13-0"></span>2.2.2 認証ファイル設定

暗号化通信 (MQTTS 接続)に用いる認証ファイルについて説明します。 暗号化通信の詳細につきましては、「1.3 暗号化通信」をご参照ください。

| 設定項目                 | 設定パラメータ           | 説明                                                                                         |
|----------------------|-------------------|--------------------------------------------------------------------------------------------|
| rootCA ファイル          | 拡張子[.pem]ファ<br>イル | Wi-Fi 接続時に必要なファイルです。AWSと接続する場<br>合、AWS より提供されます。                                           |
| SSL ファイル             | 拡張子[.txt]ファ<br>イル | LAN 接続時に必要なファイルです。3.1項の手順に従い<br>生成してください。                                                  |
| certificate ファイ<br>ル | 拡張子[.crt]ファ<br>イル | MQTTS 通信で必要なファイルです。AWS と接続する場合、<br>AWS より提供されます。インターフェースが Wi-Fi、LAN<br>に関わらず共通で使用するファイルです。 |
| privateKey ファイ<br>ル  | 拡張子[.key]ファ<br>イル | MQTTS 通信で必要なファイルです。AWS と接続する場合、<br>AWS より提供されます。インターフェースが Wi-Fi、LAN<br>に関わらず共通で使用するファイルです。 |

暗号化通信を行う場合、以下のファイルを準備して本製品に設定する必要があります。

### <span id="page-14-0"></span>2.2.3 MQTT 動作設定

MQTT 接続動作時の設定は以下の通りです。

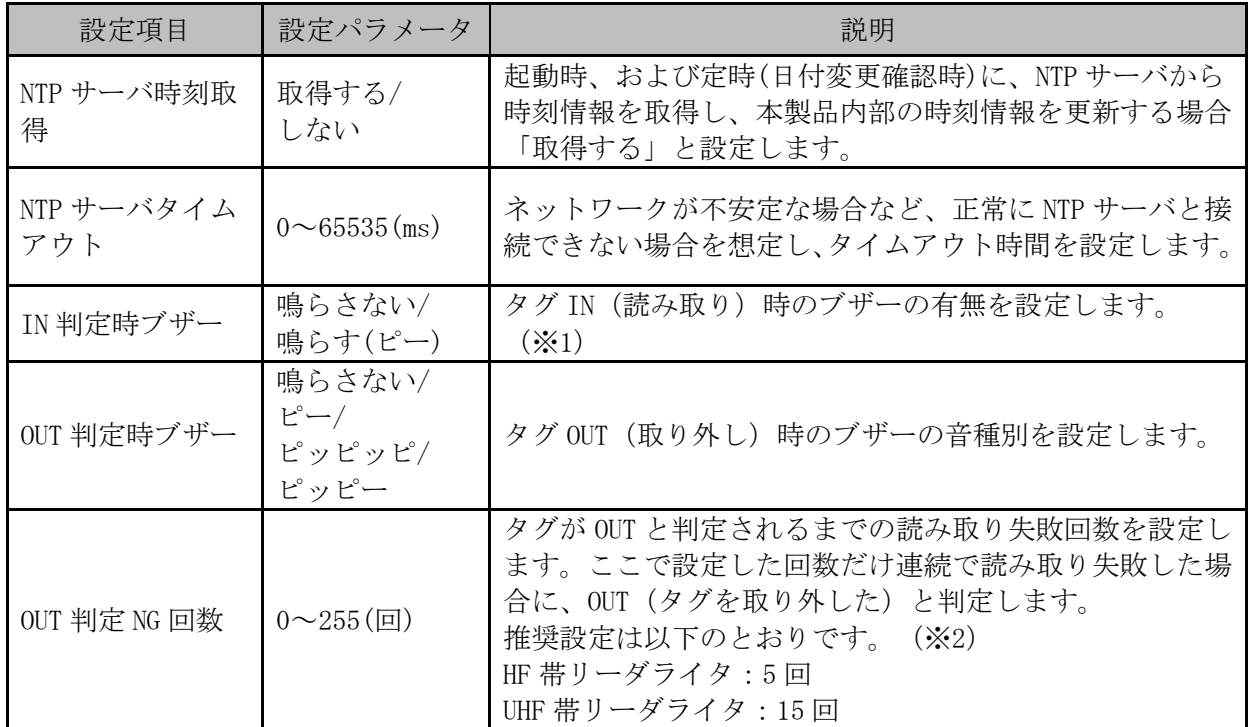

※1:IN 時ブザー音は「ピー」で固定。

※2:動作環境により読取が不安定な場合に、タグをかざしたままでも OUT 判定されてしまう場合が あります。そのような場合は OUT 判定 NG 回数を増やしてお試しください。

### <span id="page-15-0"></span>2.2.4 LCD 表示設定

以下の設定は LCD 搭載リーダライタに関する設定です。 LCD 非搭載リーダライタでは、[LCD 表示:表示しない]の設定でご使用ください。

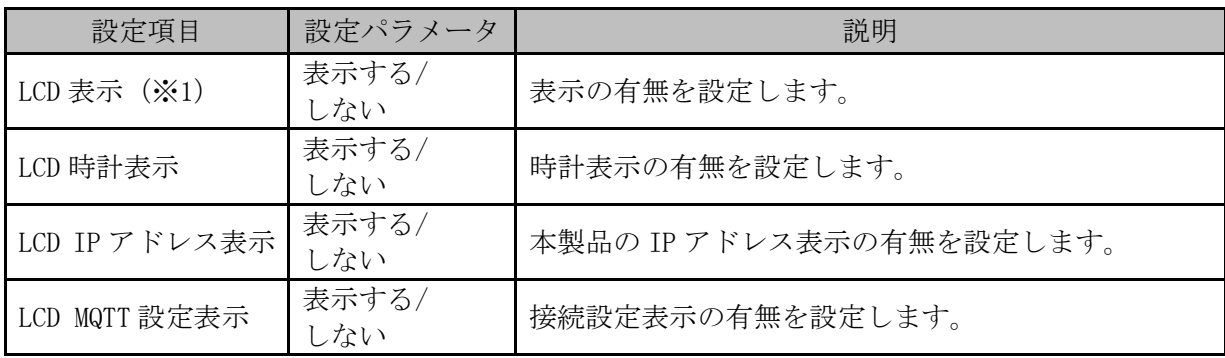

※1:この項目が[表示しない]になっている場合、他の設定に関係なく LCD に表示されません。

#### <span id="page-16-0"></span>2.2.5 タグ読取設定

使用する RF タグの種類(規格)などの設定について説明します。 環境に合わせて設定してください。

[ISO15693]、[ISO14443TypeA]、[FeliCa]は HF 帯リーダライタでのみ読み取り可能です。 [UHF]は UHF 帯リーダライタのみ読み取り可能です。

リーダライタが対応していない規格を有効にすると処理時間が遅くなる場合がありますので、対応規 格のみを有効としてください。

| 設定項目             | 設定パラメータ       | 説明                                                                |
|------------------|---------------|-------------------------------------------------------------------|
| IS015693 読取      | 無効/有効         | IS015693 タグの UID を読み取る場合有効に設定します。                                 |
| ユーザデータ読取         | 無効/有効         | IS015693 タグのユーザデータを読み取る場合有効に設<br>定します。 (※1)                       |
| ユーザデータ書式         | $UTF-8/HEX$   | IS015693 タグのユーザデータを、UTF-8 変換か、HEX 文<br>字列としてメッセージにセットするかを設定します。   |
| 読取開始ブロック No.     | $0 \sim 255$  | ユーザデータ読取が有効の場合、IS015693 の読取開始<br>ブロック番号を指定します。                    |
| 読取ブロック数          | $0 \sim 63$   | ユーザデータ読取が有効の場合、IS015693 の読取ブロ<br>ック数を指定します。                       |
| レスポンスバイト数        | $1^{\sim}252$ | ユーザデータ読取が有効の場合、IS015693 の読み取っ<br>たデータのうち何バイトをメッセージに含めるか指定<br>します。 |
| IS014443TypeA 読取 | 無効/有効         | IS014443 TypeA タグの UID を読み取る場合有効に設定<br>します。                       |
| FeliCa 読取        | 無効/有効         | FeliCa タグの IDm を読み取る場合有効に設定します。                                   |
| UHF 読取           | 無効/有効         | UHF タグの EPC を読み取る場合有効に設定します。                                      |

※1:ユーザデータ読取を有効とする場合、必ず ISO15693 読取も有効に設定する必要があります。

### <span id="page-17-0"></span>2.2.6 UHF 帯リーダライタ動作設定

機種によりアンテナ接続可能数が異なりますので、タイプ選択で正しい機種名を選択してください。

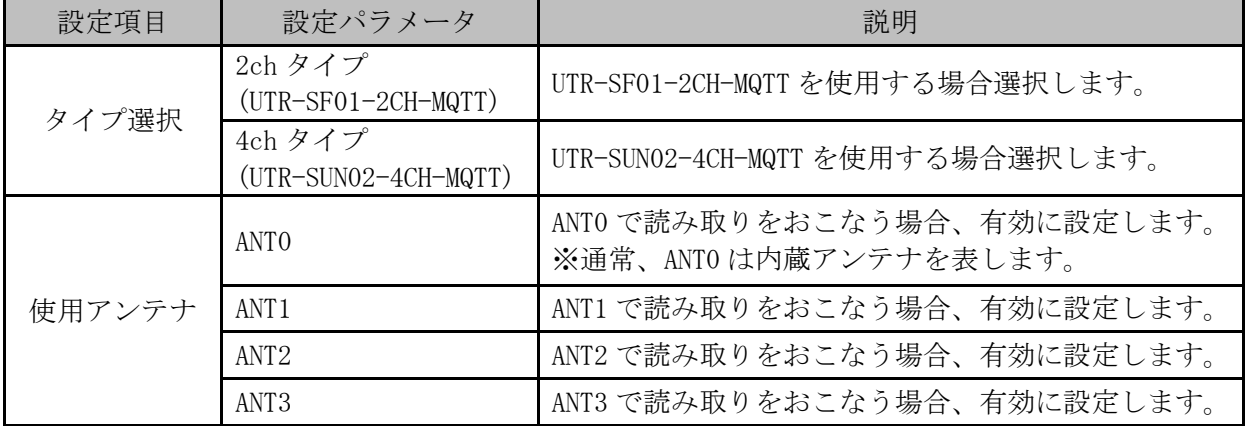

アンテナ接続可能数は以下の通りです。

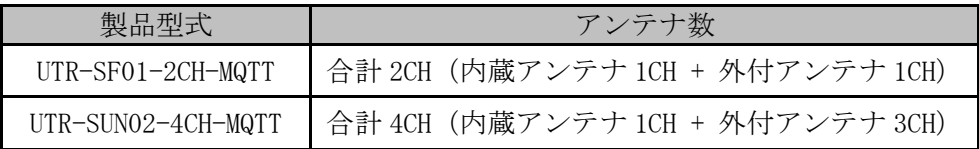

上記「使用アンテナ」の設定で、複数のアンテナを有効設定とした場合、有効となっているアンテナ 番号の小さい順に順次切り替えながら読み取りをおこないます。

複数のアンテナで同じタグを読み取った場合、複数回のメッセージが飛ばされることはありません。 メッセージ項目[2.2.8 MQTT メッセージ設定]で「アンテナ番号」がセットされている場合、最初にタ グを読みとったアンテナ番号のみを返します。

### <span id="page-18-0"></span>2.2.7 MQTT メッセージ設定

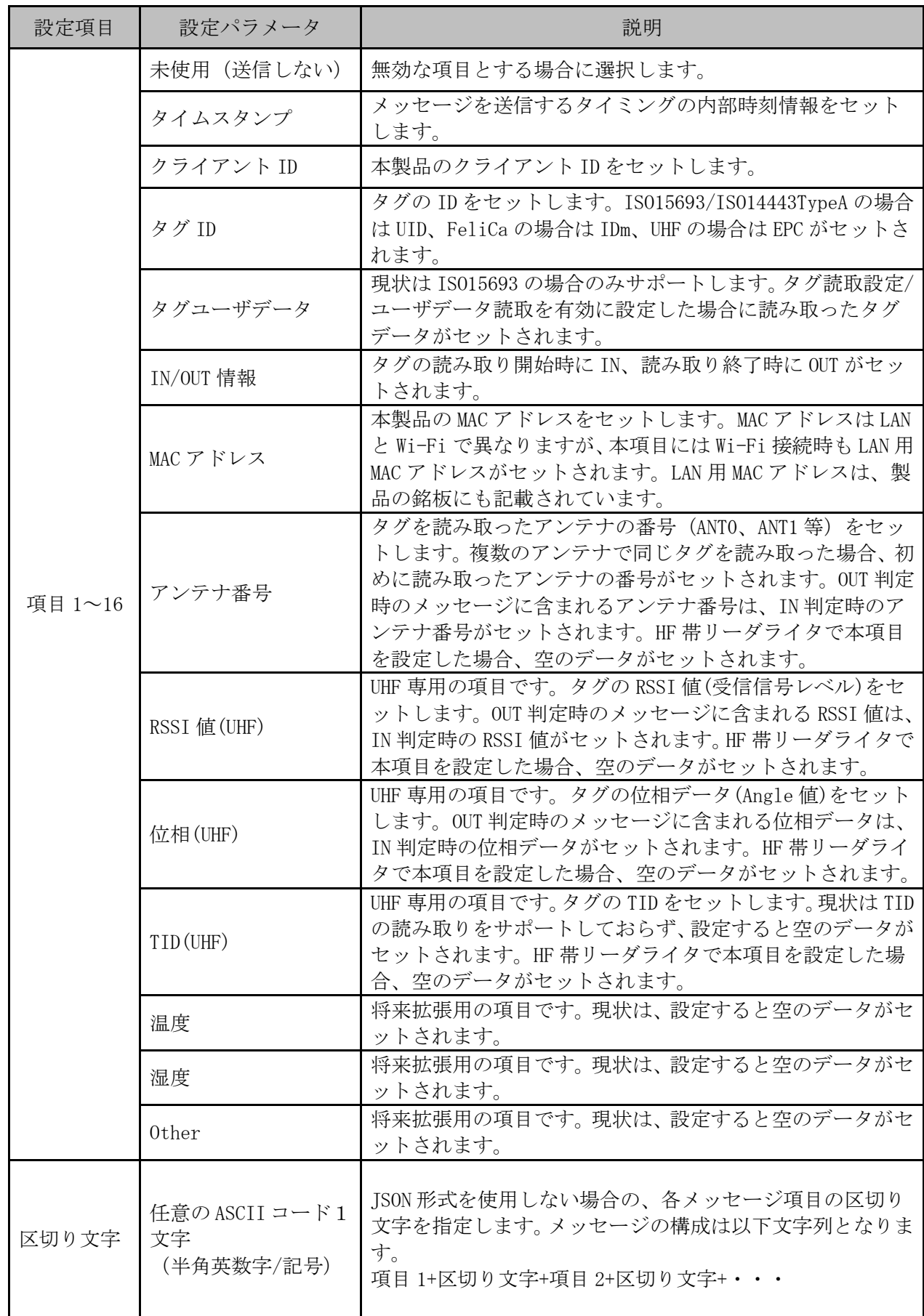

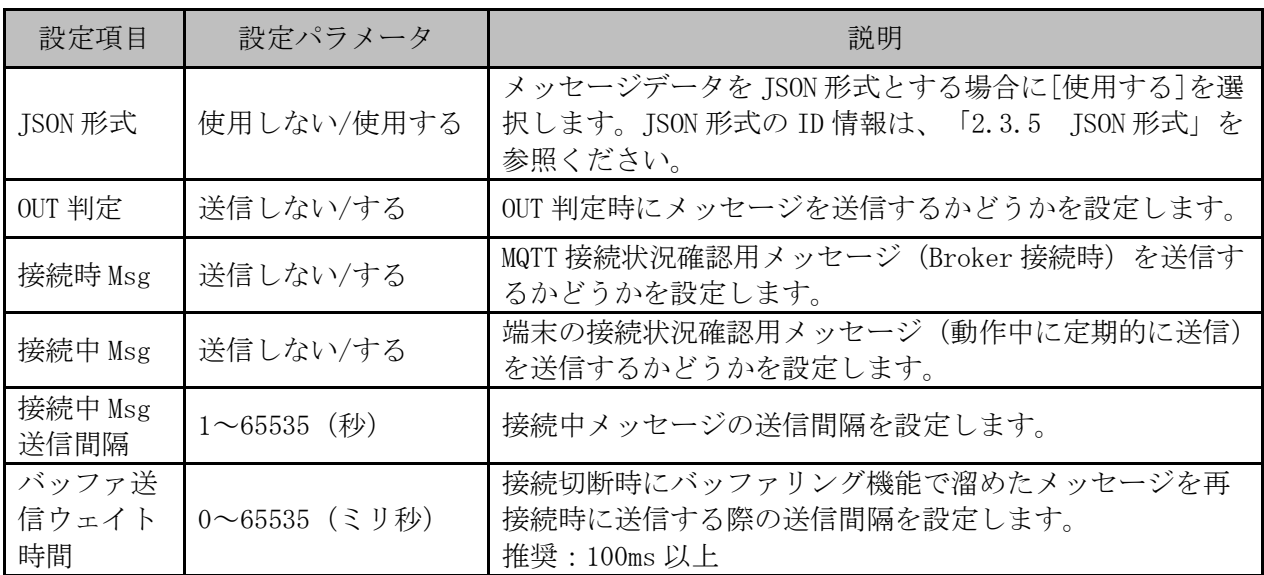

### <span id="page-20-0"></span>2.2.8 機種別設定初期値

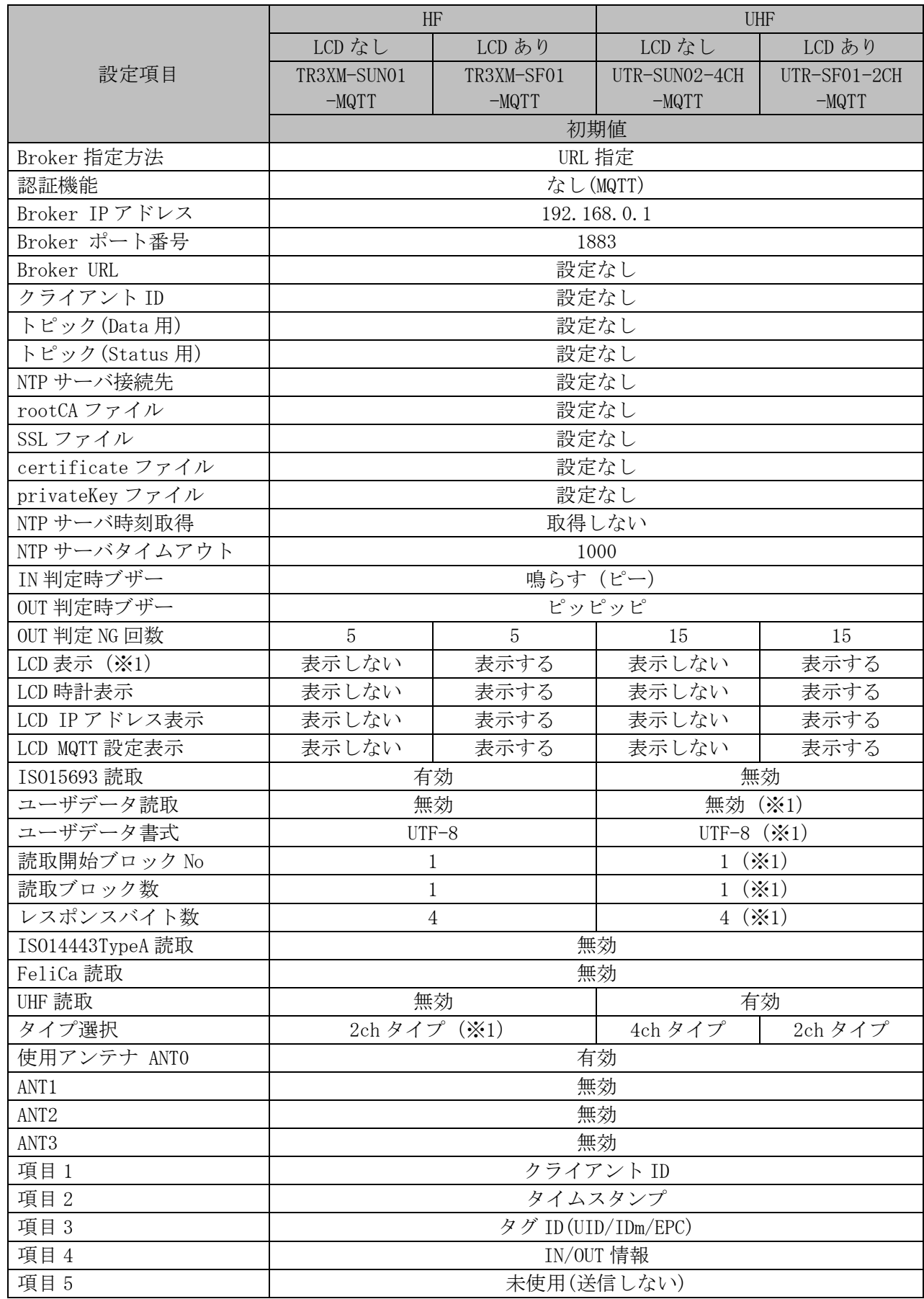

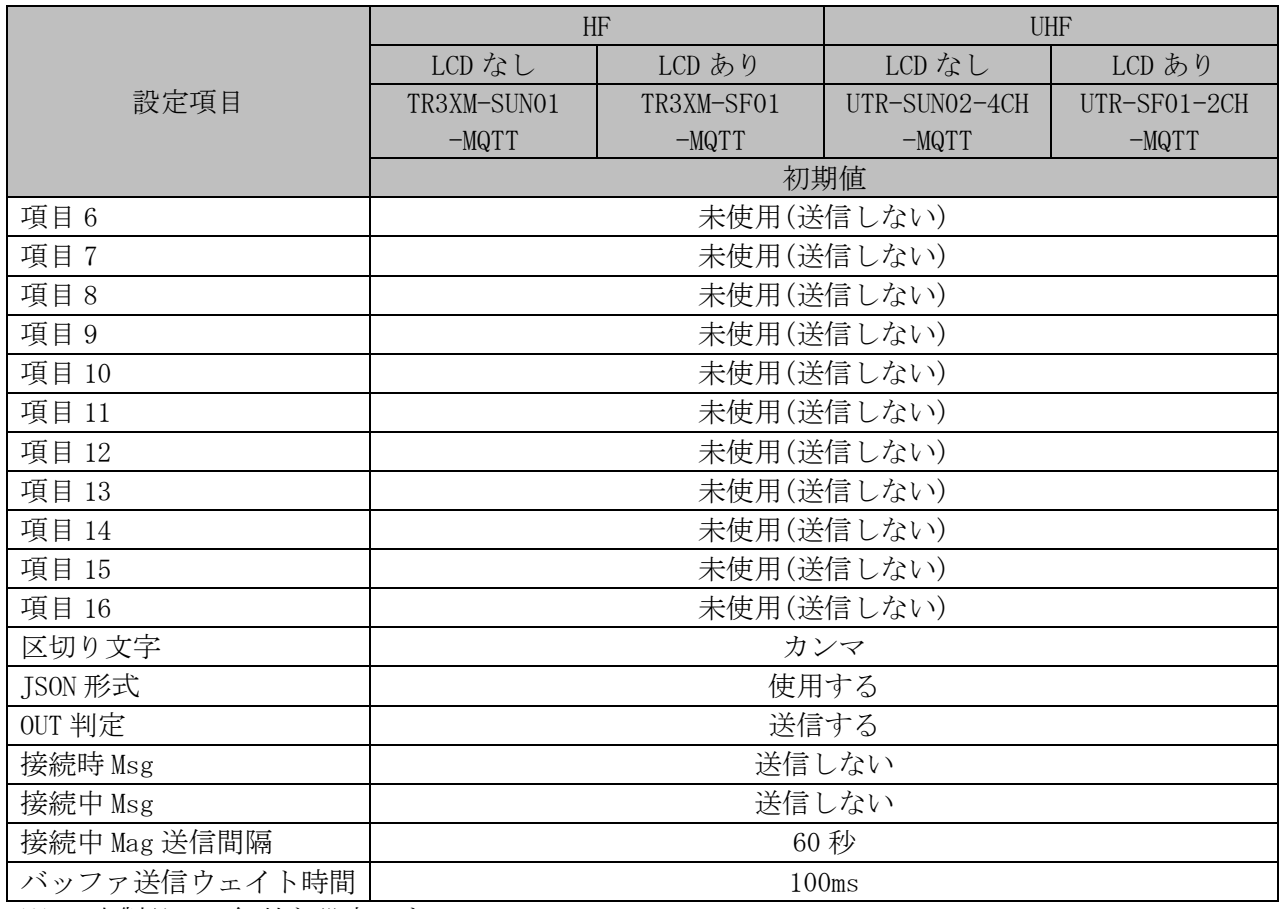

※1:本製品では無効な設定です

## <span id="page-22-0"></span>2.3 その他動作仕様

本節では、2.2 項以外の各種動作仕様・設定について説明します。

### <span id="page-22-1"></span>2.3.1 タグ読取動作仕様

● IN/OUT 機能:

読取について、タグがアンテナ交信エリア内にあるかないかの状態を監視し、タグの IN/OUT のデー タを送信することが可能です。

● 同時に判定可能なタグ枚数:

複数のタグを同時に IN 状態として保持できる枚数は、最大 20 枚までです。 それ以上のタグを読み取った場合、データは破棄され IN 判定されませんのでご注意ください。

<span id="page-23-0"></span>2.3.2 接続切断時の送信メッセージのバッファリング機能

Broker と接続が何らかの理由で切断された場合、切断中に発生したメッセージを内部にバッファリン グし、再接続後に再送することができます。

内部にバッファリングするメッセージは、タグ読取時のメッセージだけであり、接続時、接続中メッ セージは含まれません。

バッファリングできるメッセージの件数は、一般的なメッセージで最大 200 件までです。

バッファリングできる限界を超えた場合、ブザー音でお知らせします。

<span id="page-24-0"></span>2.3.3 接続時/接続中メッセージ機能 本製品ではタグ読み取り時以外にも、 · MQTT (MQTTS) 接続確立時 ・MQTT(MQTTS)接続中に一定間隔 で MQTT メッセージを送信することが可能です。 以下に接続時および接続中のメッセージのフォーマットを示します。 【JSON 形式:無効】 [フォーマット] タイムスタンプ+区切り+MAC アドレス+区切り+クライアント ID+区切り+STATE(※1) [例] 接続時:2024/01/01 00:00:00,7C9EBD92FEFB,UTR-SUN02-MQTT-001,ConnectEstablished 接続中:2024/01/01 00:10:00,7C9EBD92FEFB,UTR-SUN02-MQTT-001, ConnectingMQTT 【JSON 形式:有効】 [フォーマット] {"TIMESTAMP":"タイムスタンプ","MAC\_ADDRESS":" MAC アドレス","CLIENT\_ID":"クライアント ID", "STATE":" STATE $(\divideontimes 1)$  "} [例] 接続時: {"TIMESTAMP":"2024/01/01 00:00:00", "MAC\_ADDRESS":"7C9EBD92FEFB", "CLIENT\_ID":"UTR-S UN02-MQTT-001", "STATE":"ConnectEstablished"} 接続中: {"TIMESTAMP":"2024/01/01 00:10:00","MAC\_ADDRESS":"7C9EBD92FEFB","CLIENT\_ID":"UTR-S UN02-MQTT-001", "STATE": "ConnectingMQTT"} ※1:STATE は MQTT 接続状態を表します。 接続時メッセージには[ConnectEstablished] 接続中メッセージには[ConnectingMQTT] の固定文字列がセットされます。 接続中メッセージの送信間隔を設定することで、定期的に接続状況を監視(死活確認)することが出 来ます。 また、タグ読み取りメッセージとこれらの接続時・接続中メッセージで使用するトピックは分けるこ とができ、別々に管理することが可能です。 タグ読み取りメッセージ用トピック :トピック(Data 用)

接続時・接続中メッセージ : トピック (Status 用) ([2.2.1 MQTT 接続設定]参照。)

これらの機能の設定方法は[2.2.8 MQTT メッセージ設定]をご参照ください。

<span id="page-25-0"></span>2.3.4 時刻補正機能

本製品は RTC 機能(リアルタイムクロック)を内蔵しており、内臓電池により時刻情報を保持してい ます。

ただし、内部時刻は時間経過とともに誤差が生じ、内臓電池が切れた場合は初期化されてしまいます。

[NTP サーバ時刻取得:取得する]に設定した場合は、電源起動時に NTP サーバから現時刻を取得して 内部の時刻情報を更新します。

また、連続稼働中は日付が変わった直後に NTP サーバと接続し、1 日に 1 回時刻補正が実行されます ので、大きな時差は生じません。

[NTP サーバ時刻取得:取得しない]に設定した場合、本製品は現時刻を自律的に取得することが出来 ませんので、ユーティリティツール「TR3MQTTSubscriber」と接続して、PC の時刻を本製品に書き込 む必要がありますのでご注意ください。

<span id="page-26-0"></span>2.3.5 JSON 形式

[JSON 形式]を[使用する]に設定することで、JSON フォーマットを使用した MQTT メッセージを送信す ることが可能です。

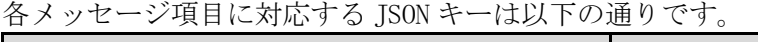

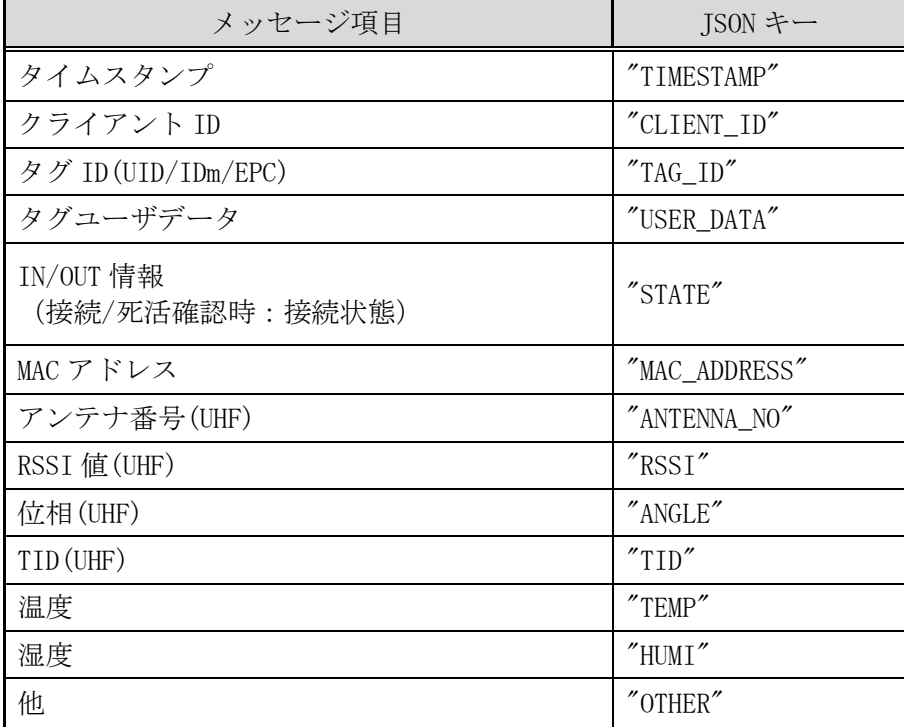

JSON 形式で、メッセージは以下のように変わります。

JSON 形式:使用しない(区切り文字:カンマ) 2024/1/1 00:00:00,E2801170000002079407553A,IN

JSON 形式:使用する

{"TIMESTAMP":"2024/1/1 00:00:00","TAG\_ID":"E2801170000002079407553A","STATE":"IN"}

<span id="page-27-0"></span>2.3.6 LCD 表示項目

以下の設定は LCD 搭載リーダライタに関する設定です。 LCD 非搭載リーダライタでは、[LCD 表示:表示しない]の設定でご使用ください。

LCD の表示内容は以下の通りです。

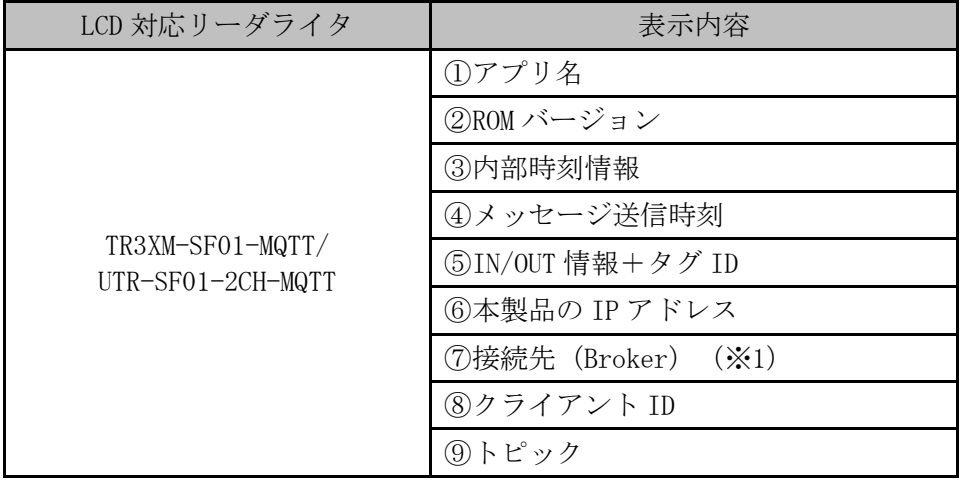

※1:URL 指定の場合は接続先 URL を表示、IP アドレス指定の場合は接続先 IP アドレスを表示します。

LCD のイメージは以下の通りです。

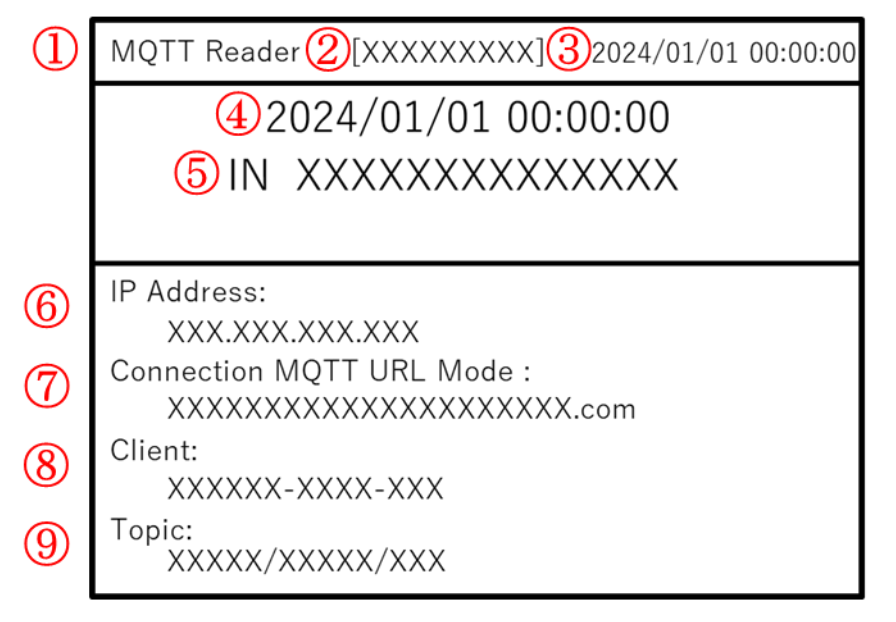

<span id="page-28-0"></span>2.3.7 接続 LED

本製品の STATE LED・CONNECT LED の光り方によって MQTT 接続状態の確認ができます。

以下に本製品の LED の場所を示します。(機種により図の印字内容が異なる場合があります。)

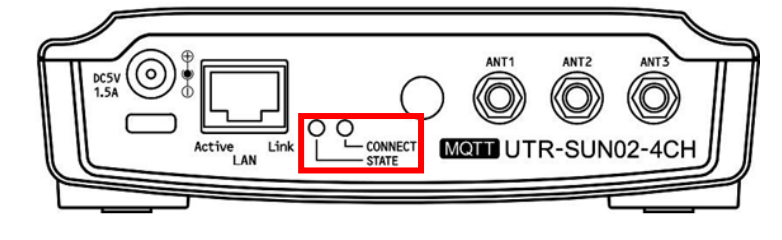

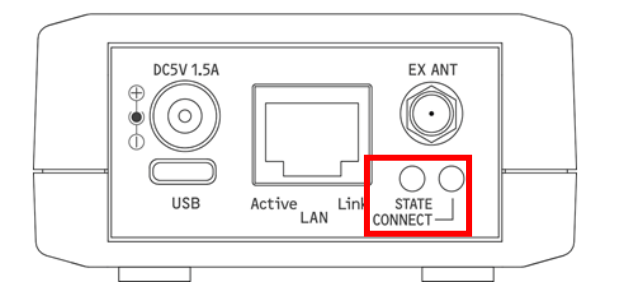

接続状態による LED の光り方は以下の通りです。 STATE LED

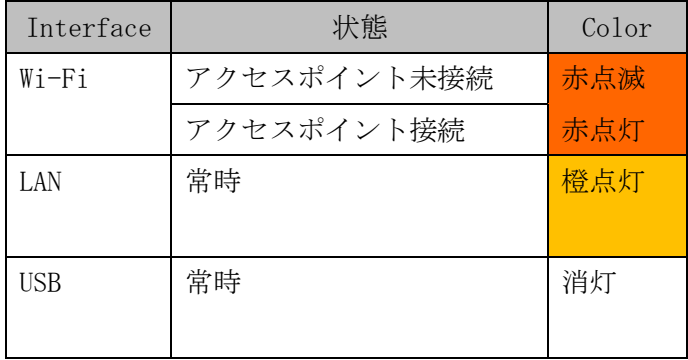

CONNECT LED

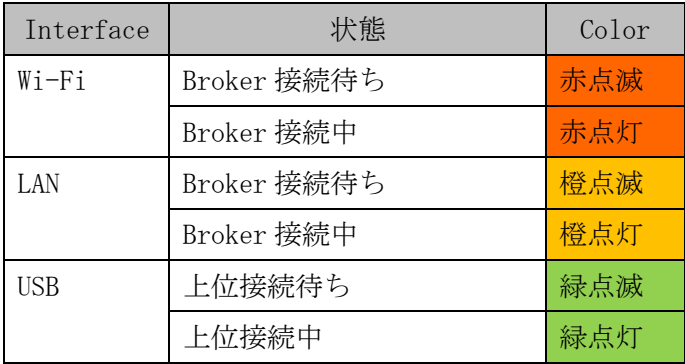

#### <span id="page-29-0"></span>2.3.8 読取 LED

読取 LED は LCD 非搭載リーダライタにのみ搭載されています。 LED の点灯によって、タグを読取したことが確認できます。

HF 帯リーダライタでは[ISO15693]、[ISO14443TypeA]、[FeliCa]タグ、 UHF 帯リーダライタでは[UHF]タグを読取した時、青色 LED が点灯します。(※1)

読取状態による LED 点灯は以下の通りです。(機種により図の印字内容が異なる場合があります。)

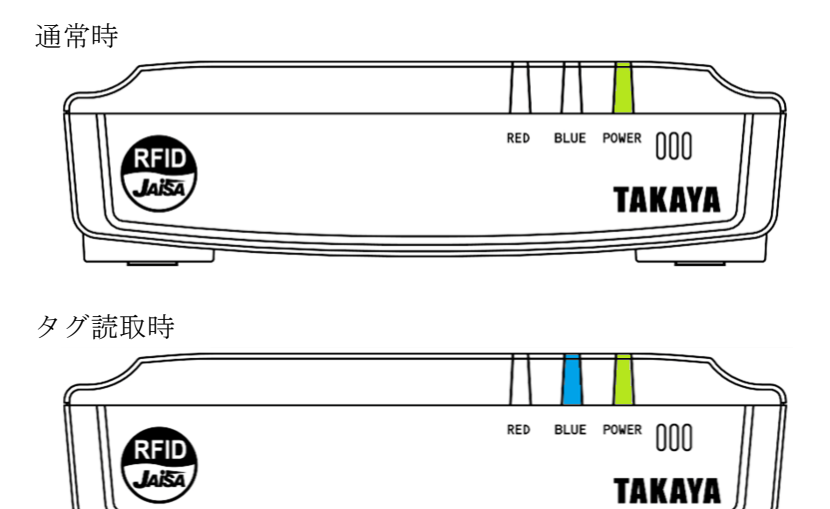

※1:汎用リーダライタ ([2.1 上位インターフェース設定]を参照) として使用する場合は LED の点 灯条件が異なります。点灯条件については、お持ちのリーダライタに対応した、通信プロトコル説明 書をご参照ください。

# <span id="page-30-0"></span>第3章 参考情報

本章では、その他設定・参考情報について説明します。

## <span id="page-31-0"></span>3.1 LAN 接続用 SSL ファイルの作成方法

SSL ファイルのテキストデータは以下のサイトで作成します。 <https://openslab-osu.github.io/bearssl-certificate-utility/>

「Domains To Include」に、AWS で入手したエンドポイント (Broker 名) を入力して「Submit」ボタ ンを押すと、その Broker 名の証明書情報を含んだテキストが出力されます。

テキストエディタを開き、取得したテキストデータを全てコピーして.txt 形式で保存してください。

取得した.txt 形式のファイルが SSL ファイルとなります。

使い方は TR3MQTTSubscriber 取扱説明書をご参照ください。

# <span id="page-32-0"></span>変更履歴

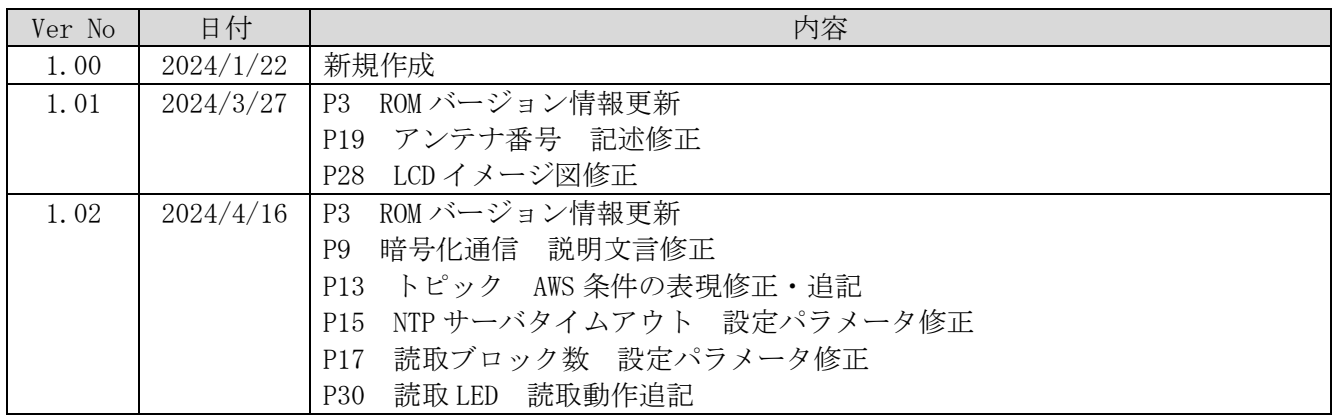

タカヤ株式会社 事業開発本部 RF 事業部

<sup>[</sup>URL] [https://www.takaya.co.jp/](http://www.takaya.co.jp/)

<sup>[</sup>Mail] [rfid@takaya.co.jp](mailto:rfid@takaya.co.jp)

仕様については、改良のため予告なく変更する場合がありますので、あらかじめご了承ください。